## 知 iMC &U-Center 1.0 部署监控代理页面提示"本机尚未部署任何组件"或者【部 署】页面内容显示空白

[PLAT](https://zhiliao.h3c.com/questions/catesDis/228) [Ucenter](https://zhiliao.h3c.com/questions/catesDis/888) **[潘韬略](https://zhiliao.h3c.com/User/other/19115)** 2022-06-11 发表

组网及说明 不涉及

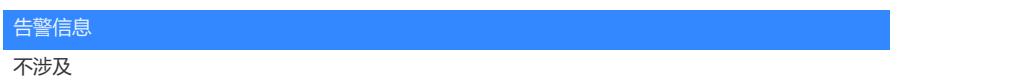

## 问题描述

iMC &U-Center 1.0 部署监控代理页面提示"本机尚未部署任何组件",部署监控代理【部署】页面显示 为空白

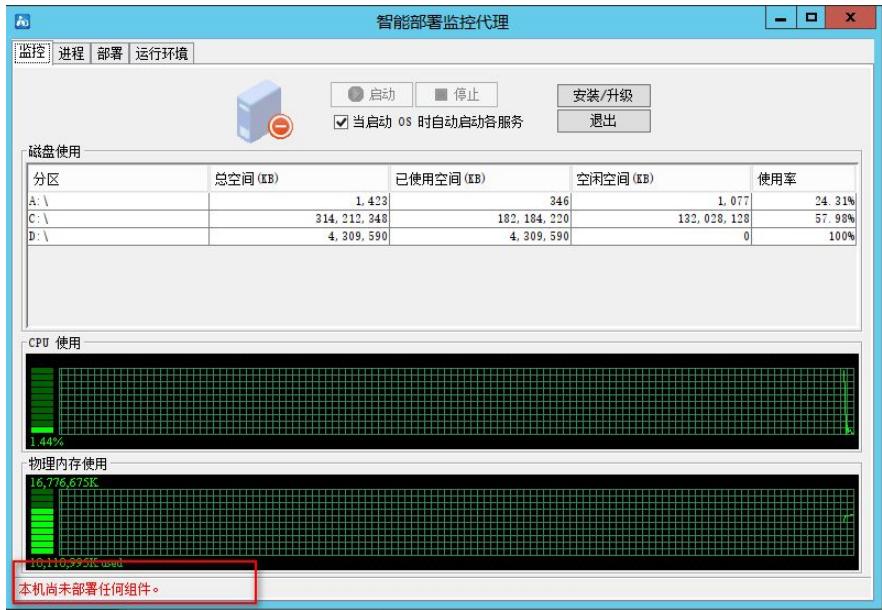

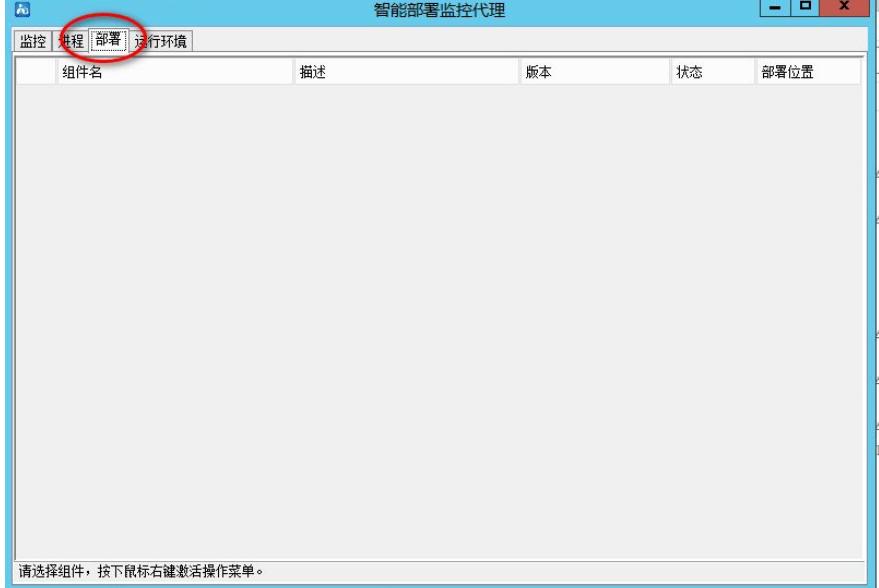

## 过程分析

部署监控代理页面对应显示的内容是读取后台文件内容并做的同步展示,遇到此类问题,首先需要确 认对应的后台文件是否正常。

如本例所述的部署监控代理【部署】页面内容是读取的后台iMC\deploy\conf路径下的componentdeploy.xml文件,远程查看现场环境该文件内容显示乱码。

PS:只要该文件异常,无论文件丢失还是显示乱码等均会造成该现象。

## 解决方法

就问题本身来说,如果要解决需要确保该文件存在并且显示正常,所有在有备机的环境下可以尝试将 备机对应环境拷贝至当前环境对应目录下,注意文件内容ip地址等信息的对应修改。

注:如果现场遇到将新搭的一套环境的IP地址修改为原环境的地址,并修改server-addr文件,文件修 改无误但是部署监控代理中的IP地址没有更新,主机依然会去连接从机的旧IP地址等类似问题时,在 刚说的要查imc\deploy\conf中的component-deploy.xml文件外,还要检查同目录下的component-env.x ml文件,确保地址与实际情况的统一。